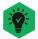

#### **Online Classes:**

You will need to log into the Student Portal using your student email and password to access your online classes in Canvas.

Your classes should appear in Canvas within 24-48 hours.

#### **Student Services:**

#### **Laney Admissions & Records Office:**

Building A-109
Phone: (510) 464-3101
Email: Laneyadmissions@peralta.edu
Website: https://Laney.edu/admission\_records/

#### **Laney Welcome Center:**

Building A-101
Phone: (510) 464-3540
Email: Laneywelcomecenter@peralta.edu
Website: https://Laney.edu/welcome\_center/

#### **Laney Financial Aid Office:**

Building A-201 Phone: (510) 464-3414 Email: Laneyfinancialaid@peralta.edu Website: https://Laney.edu/financial\_aid/

#### **Laney Counseling**

Tower Building, 3rd Floor Phone: (510) 464-3326 Website: https://Laney.edu/counseling/

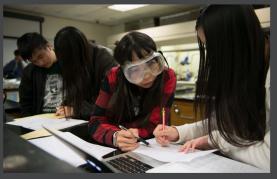

Laney College does not discriminate on the basis of race, color, sex, sexual orientation gender identity, pregnancy, marital status, religion, disability, age, national or ethnic origin, veteran status, or genetic information. This nondiscrimination policy covers admission, access, and treatment in College programs and activities.

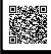

#### See Helpful Enrollment How-to Videos

Laney.edu/welcome\_center/the-welcome-center/ enrollment-how-to-videos/

### Enrollment Tech Support

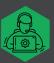

#### Can't Access Your CCCApply Account?

For Account Recovery & CCCApply Issues Phone: (877) 247-4836 Email: support@openccc.net TTY Phone Number (for the Hearing Impaired Only): (877) 836-9332

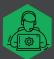

## Never Received Your Peralta Student ID & Password?

Email: Laneyadmissions@peralta.edu or visit the Laney A&R Office and provide them with your application confirmation number.

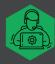

#### Can't Access Your Campus Solutions?

Email: admissions@peralta.edu
Include your name, student ID number and
copy of your photo ID

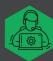

#### Can't Access Your Student Portal?

Email: helpdesk@cc.peralta.edu Include your name, student ID number and copy of your photo ID

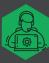

#### **Can't Link into Canvas from the Portal?**

Email: canvas@peralta.edu Include your name and student ID number Call: (844) 592-2199

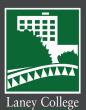

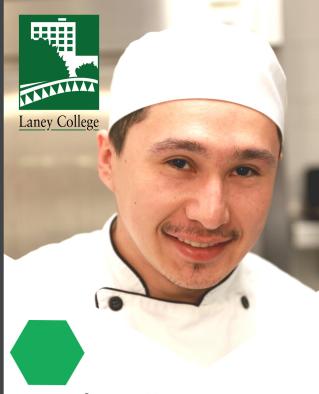

# iEnroll@Laney Steps for Continuing Students

#### **Continuing Student:**

You have attended Peralta classes during this semester or last semester.

These steps do not apply to Special Admit Students (Adult/High school or lower grade students)

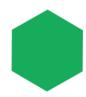

### iEnroll@Laney: Continuing Students

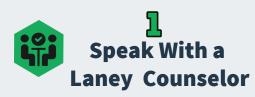

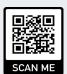

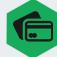

## Pay Your Fees

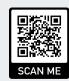

 See a counselor to clear any prerequisites and to make sure you're on track with your educational plan and on track for graduation

#### **Schedule an Appointment:**

Online: Laney.edu/counseling

Phone: (510) 464-3152

**Walk-in:** Check online for the most up-to date drop-in hours. Counseling is located on the 3rd floor of the Tower Building.

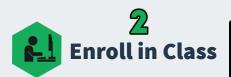

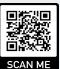

- Go to Sa.Peralta.edu
- Log into Campus Solutions using your student ID number & password
- Go to the Manage Classes tile to search and register for your classes

You can go to the Welcome Center (Building A-101) for assistance, or enroll directly at the Laney Admissions & Records Office (Building A-109). You will need to provide your photo ID and the 5 digit class code for the classes you want to enroll in.

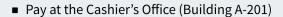

- Or, go to the Financial Account tile in Campus Solutions to pay your fees
- Please note that to avoid your classes from being dropped, pay tuition within two weeks before the semester starts.

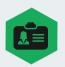

### Student ID Card and Semester Sticker

- If you have not yet picked up your student ID card, bring a valid picture ID and your current class schedule as proof of enrollment to the Welcome Center (Building A-101) to get your student ID card and semester sticker
- If you already have your student ID card, provide your current class schedule to get a new semester sticker

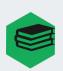

# Buy Your Books

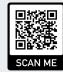

- You can purchase textbooks at www.laneyshop.com
- You can also purchase your textbooks at the Laney Bookstore located in the lower level of the Student Center

# Check Your Financial Aid and Dream Act Status or Apply if Needed

Log into Campus Solution and view your To Do List tile to check your Financial Aid or Dream Act status for the new semester. Or, apply for Financial Aid or Dream Act if you haven't already done so.

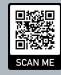

Fill out the FAFSA directly at Fafsa.gov

#### Laney School code is 001266

Or, go to Laney.edu/financial\_aid for more information on applying.

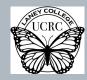

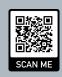

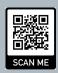

**Dream Act Application** 

**Undocumented Student Support** 

AB540 Dreamers can complete the California
Dream Act Application at **dream.csac.ca.gov** 

Or, go to Laney.edu/ab540/ for undocumented student support.